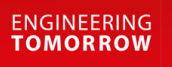

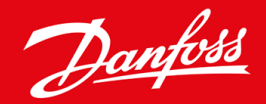

**Οδηγός εγκατάστασης**

# Κάρτα PROFIBUS VLT® Soft Starter MCD 600

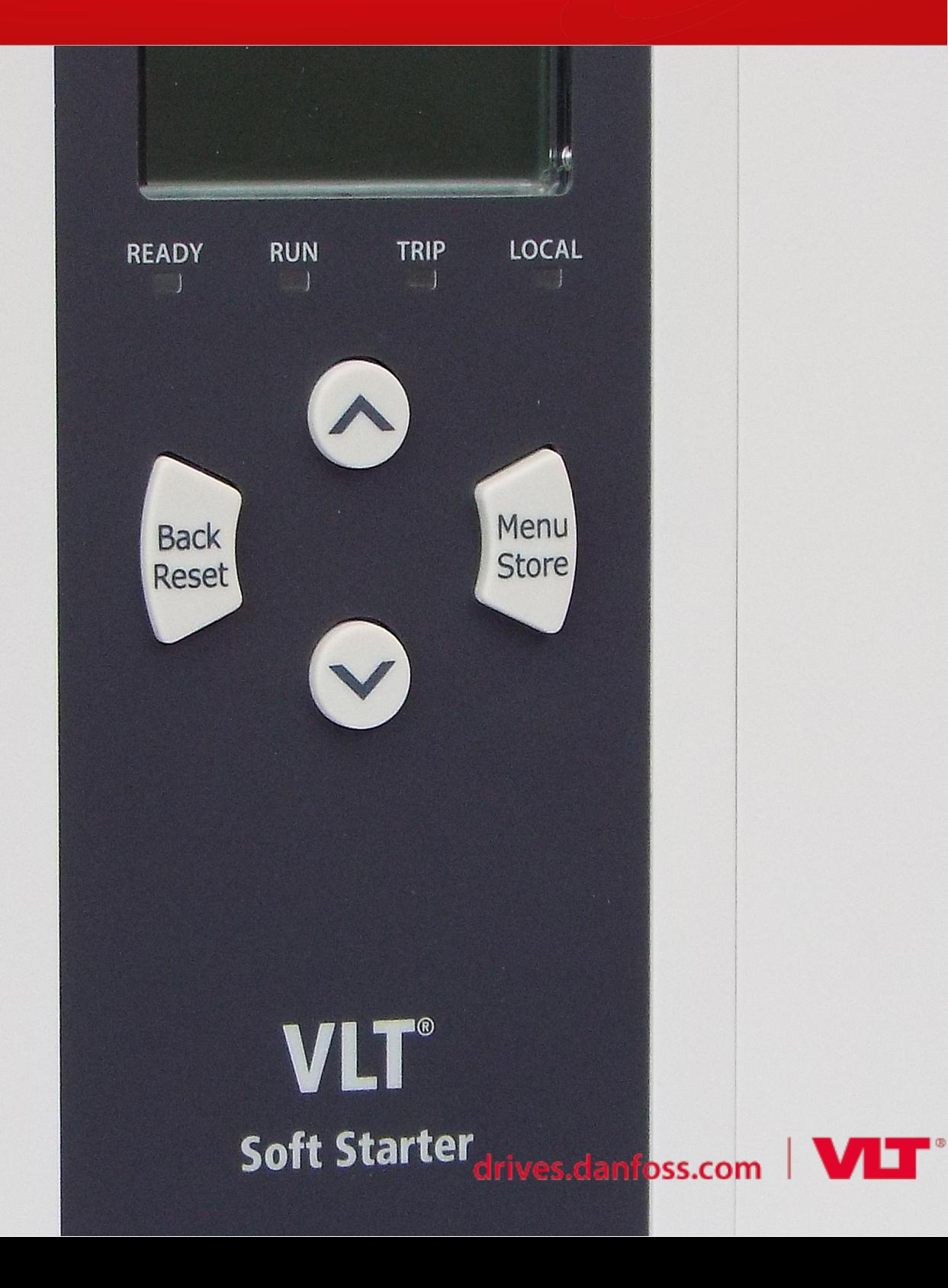

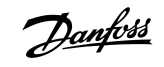

# **Περιεχόμενα**

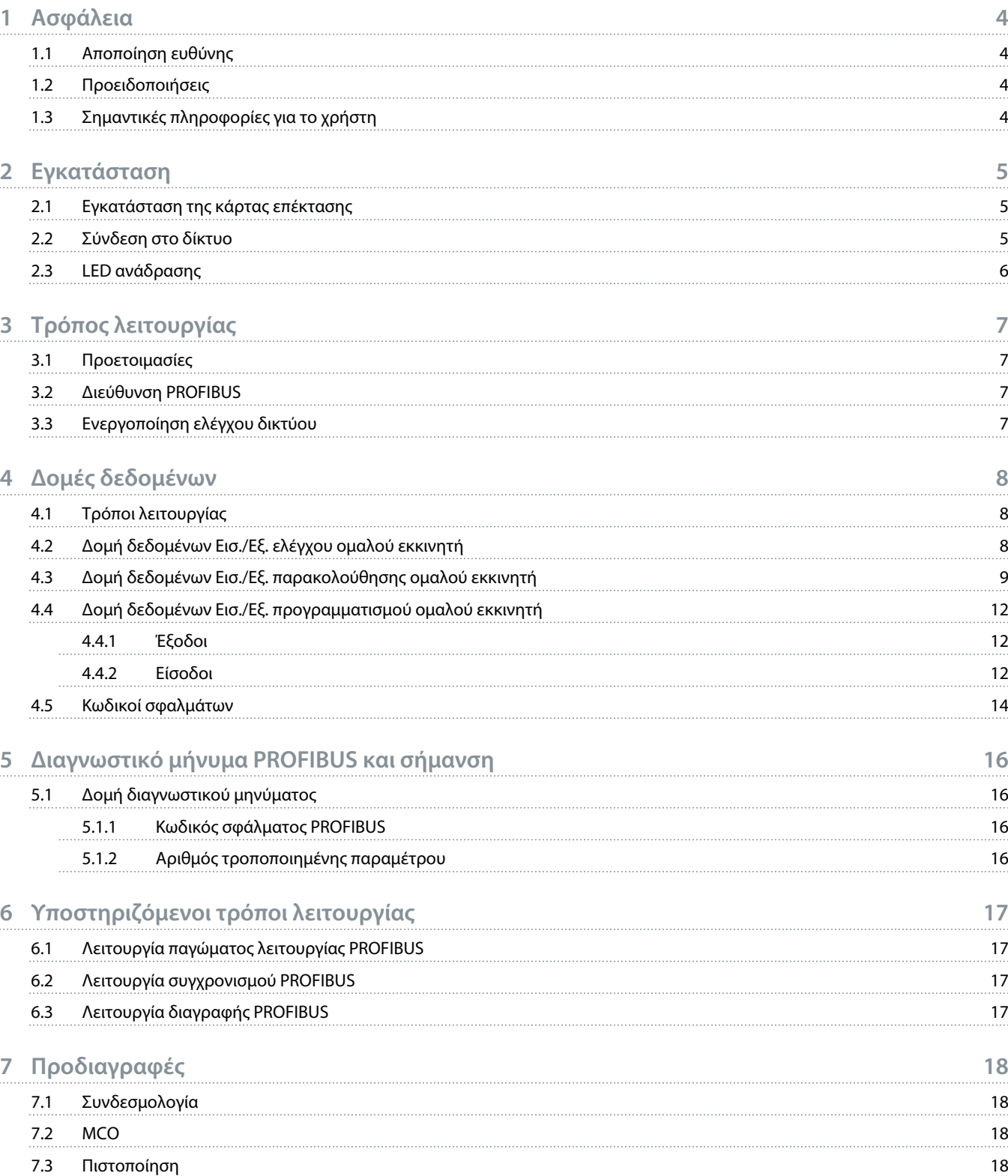

<u>)anfost</u>

# <span id="page-3-0"></span>**1 Ασφάλεια**

### 1.1 Αποποίηση ευθύνης

Τα παραδείγματα και τα διαγράμματα στο παρόν εγχειρίδιο παρέχονται αποκλειστικά ως επεξήγηση. Οι πληροφορίες που περιέχονται στο παρόν εγχειρίδιο υπόκεινται σε αλλαγή καθ' οιονδήποτε χρόνο και χωρίς προηγούμενη ειδοποίηση. Σε καμία περίπτωση δεν γίνεται αποδεκτή καμία υπαιτιότητα ή ευθύνη για άμεσες, έμμεσες ή συνεπαγόμενες ζημίες που απορρέουν από τη χρήση ή εφαρμογή του παρόντος εξοπλισμού.

# 1.2 Προειδοποιήσεις

# **Προειδοποίηση**

#### **ΚΙΝΔΥΝΟΣ ΗΛΕΚΤΡΟΠΛΗΞΙΑΣ**

Η σύνδεση ή αφαίρεση παρελκομένων ενώ ο ομαλός εκκινητής είναι συνδεδεμένος σε τάση δικτύου ρεύματος μπορεί να οδηγήσει σε τραυματισμό.

- Πριν τη σύνδεση ή αφαίρεση παρελκομένων, απομονώστε τον ομαλό εκκινητή από τη τάση του δικτύου ρεύματος.

# **Δ** Προειδοποίηση Δ

#### **ΚΙΝΔΥΝΟΣ ΠΡΟΣΩΠΙΚΟΥ ΤΡΑΥΜΑΤΙΣΜΟΥ ΚΑΙ ΒΛΑΒΗΣ ΤΟΥ ΕΞΟΠΛΙΣΜΟΥ**

Η εισαγωγή ξένων αντικειμένων ή η επαφή με τον ομαλό εκκινητή ενώ το κάλυμμα της θύρας επέκτασης είναι ανοικτό, μπορεί να θέσει σε κίνδυνο το προσωπικό και να προκαλέσει βλάβη στον ομαλό εκκινητή.

- Μην εισαγάγετε ξένα αντικείμενα στον ομαλό εκκινητή με το κάλυμμα της θύρας ανοικτό.
- Μην αγγίζετε το εσωτερικό του ομαλού εκκινητή με το κάλυμμα της θύρας ανοικτό.

### 1.3 Σημαντικές πληροφορίες για το χρήστη

Τηρήστε όλες τις απαραίτητες προφυλάξεις για την ασφάλεια κατά τον απομακρυσμένο έλεγχο του ομαλού εκκινητή. Ενημερώστε το προσωπικό ότι το μηχάνημα μπορεί να ξεκινήσει χωρίς προειδοποίηση.

Ο εγκαταστάτης είναι υπεύθυνος να ακολουθήσει όλες τις οδηγίες που περιέχονται στο παρόν εγχειρίδιο και να εφαρμόσει ορθές πρακτικές ηλεκτρικών εγκαταστάσεων.

Χρησιμοποιήστε όλες τις διεθνώς αναγνωρισμένες πρότυπες πρακτικές για τις επικοινωνίες RS485 κατά την εγκατάσταση και χρήση αυτού του εξοπλισμού.

# <span id="page-4-0"></span>**2 Εγκατάσταση**

## 2.1 Εγκατάσταση της κάρτας επέκτασης

#### **Διαδικασία**

- **1.** Ωθήστε ένα μικρό ίσιο κατσαβίδι στην εσοχή στο κέντρο του καλύμματος της θύρας επέκτασης και αφαιρέστε το κάλυμμα από τον ομαλό εκκινητή.
- **2.** Ευθυγραμμίστε την κάρτα με τη θύρα επέκτασης.
- **3.** Ωθήστε ομαλά την κάρτα κατά μήκος των ραγών οδήγησης μέχρι να ασφαλίσει στον ομαλό εκκινητή.

#### **Παράδειγμα:**

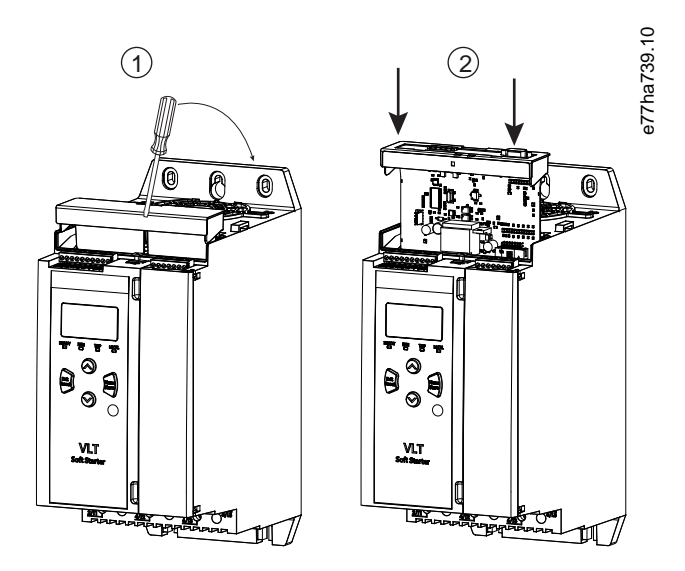

**Απεικόνιση 1: Εγκατάσταση καρτών επέκτασης**

# 2.2 Σύνδεση στο δίκτυο

#### **Prerequisites:**

Η κάρτα επέκτασης πρέπει να έχει τοποθετηθεί στον ομαλό εκκινητή.

#### **Διαδικασία**

- **1.** Αποκατάσταση ισχύος ελέγχου.
- **2.** Σύνδεση καλωδίωσης πεδίου μέσω του βύσματος DB9.

#### **Παράδειγμα:**

#### **Πίνακας 1: Σύνδεσμος DB9**

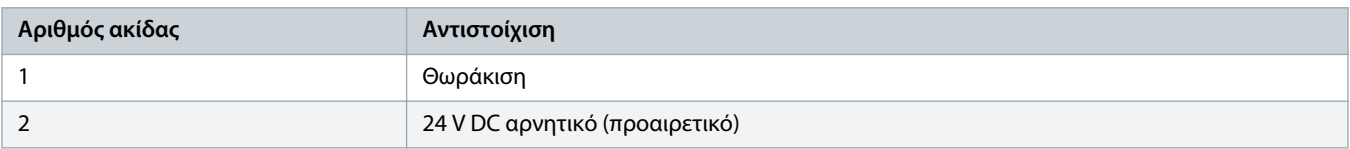

Danfoss

<span id="page-5-0"></span>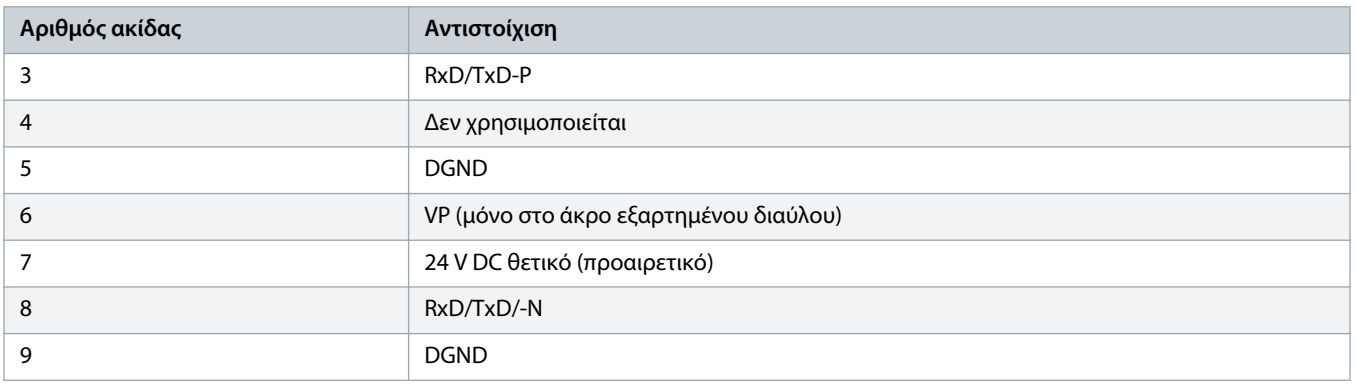

# 2.3 LED ανάδρασης

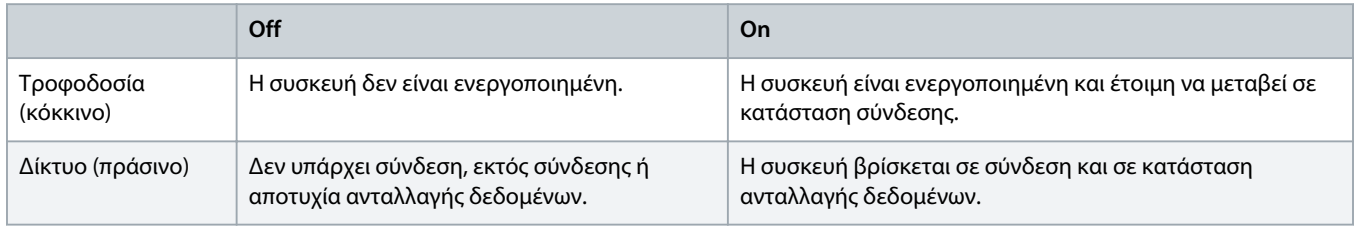

# **Π ρ ο σ ο χ ή**

Εάν η επικοινωνία είναι ανενεργή, ο ομαλός εκκινητής μπορεί να σημειώσει σφάλμα στις Επικοινωνίες δικτύου. Εάν η παράμετρος 6-13 Network Communications (Επικοινωνίες δικτύου) ρυθμιστεί σε Σφάλμα ομαλού εκκινητή και καταγραφή ή Σφάλμα εκκινητή, ο ομαλός εκκινητής απαιτεί επαναφορά.

# **Π ρ ο σ ο χ ή**

Εάν η επικοινωνία αποτύχει μεταξύ της συσκευής και του δικτύου, η ενδεικτική λυχνία LED Κατάστασης διαύλου σβήνει. Μόλις αποκατασταθεί η επικοινωνία, η ενδεικτική λυχνία LED Κατάσταση διαύλου, ανάβει ξανά.

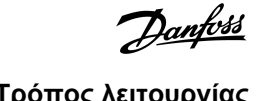

# <span id="page-6-0"></span>**3 Τρόπος λειτουργίας**

### 3.1 Προετοιμασίες

Εισαγάγετε το πλέον πρόσφατο αρχείο .gsd στο εργαλείο διαμόρφωσης της Κύριας συσκευής. Αυτό το αρχείο διατίθεται από τον προμηθευτή στη διεύθυνση www.danfoss.com/en/service-and-support/downloads/dds/fieldbus-configuration-files/#tab-downloads.

Εάν η Κύρια συσκευή χρησιμοποιεί εικονίδια οθόνης, 2 αρχεία γραφικών bitmap είναι διαθέσιμα στον ιστότοπο. Το SSPM\_N.bmp υποδεικνύει την κανονική λειτουργία. Το SSPM\_D.bmp υποδεικνύει τη λειτουργία διαγνωστικού ελέγχου.

# 3.2 Διεύθυνση PROFIBUS

Ρυθμίστε τη διεύθυνση δικτύου της κάρτας μέσω του ομαλού εκκινητή (παράμετρος 12-7 PROFIBUS Address (Διεύθυνση PROFIBUS)). Για λεπτομέρειες σχετικά με τον τρόπο διαμόρφωσης του ομαλού εκκινητή, ανατρέξτε στον Οδηγό λειτουργίας του ομαλού εκκινητή VLT® MCD 600.

# **Π ρ ο σ ο χ ή**

Η κάρτα PROFIBUS εκτελεί ανάγνωση της διεύθυνσης δικτύου από τον ομαλό εκκινητή μόλις εφαρμόζεται ισχύς ελέγχου. Εάν τροποποιηθούν παράμετροι στον ομαλό εκκινητή, εκτελέστε κύκλο ισχύος ελέγχου για να εφαρμοστούν οι νέες τιμές.

# 3.3 Ενεργοποίηση ελέγχου δικτύου

Ο ομαλός εκκινητής δέχεται εντολές από την κάρτα PROFIBUS μόνο εάν η παράμετρος 1-1 Command Source (Πηγή εντολών) έχει ρυθμιστεί σε Δίκτυο.

# **Π ρ ο σ ο χ ή**

Εάν η είσοδος επαναφοράς είναι ενεργή, ο ομαλός εκκινητής δεν λειτουργεί. Εάν δεν απαιτείται διακόπτης επαναφοράς, τοποθετήστε ένα σύνδεσμο μεταξύ των ακροδεκτών RESET, COM+ στον ομαλό εκκινητή.

Εάν το δίκτυο PROFIBUS σημειώσει αστοχία, η συσκευή εξέρχεται από τη λειτουργία ανταλλαγής δεδομένων μόλις παρέλθει το διάστημα τέλους χρόνου εποπτείας δικτύου. Το διάστημα τέλους χρόνου ρυθμίζεται στο εργαλείο διαμόρφωσης Κύριας συσκευής.

Μια παράμετρος Τέλους χρόνου διαμόρφωσης στο αρχείο GSD καθορίζει πόσο σύντομα μετά από αυτό το συμβάν ο ομαλός εκκινητής οδηγείται σε κατάσταση σφάλματος.

Ρυθμίστε την παράμετρο Τέλος χρόνου επικοινωνίας στο αρχείο GSD σε οποιαδήποτε ρύθμιση μεταξύ 0–100 δευτ. Η προεπιλεγμένη ρύθμιση είναι 10 δευτ.

# **Π ρ ο σ ο χ ή**

Εάν η παράμετρος Τέλος χρόνου επικοινωνίας ρυμιστεί σε 0, η τρέχουσα κατάσταση του ομαλού εκκινητή παραμένει αμετάβλητη σε περίπτωση αστοχίας δικτύου. Αυτό παρέχει τη δυνατότητα χειρισμού του ομαλού εκκινητής μέσω τοπικού ελέγχου, αλλά ΔΕΝ παρέχει διατήρηση λειτουργίας μετά από βλάβη.

# <span id="page-7-0"></span>**4 Δομές δεδομένων**

# 4.1 Τρόποι λειτουργίας

Το αρχείο GSD περιέχει 3 τρόπους λειτουργίας που υποστηρίζουν δομές Εισ./Εξ. δεδομένων ως εξής:

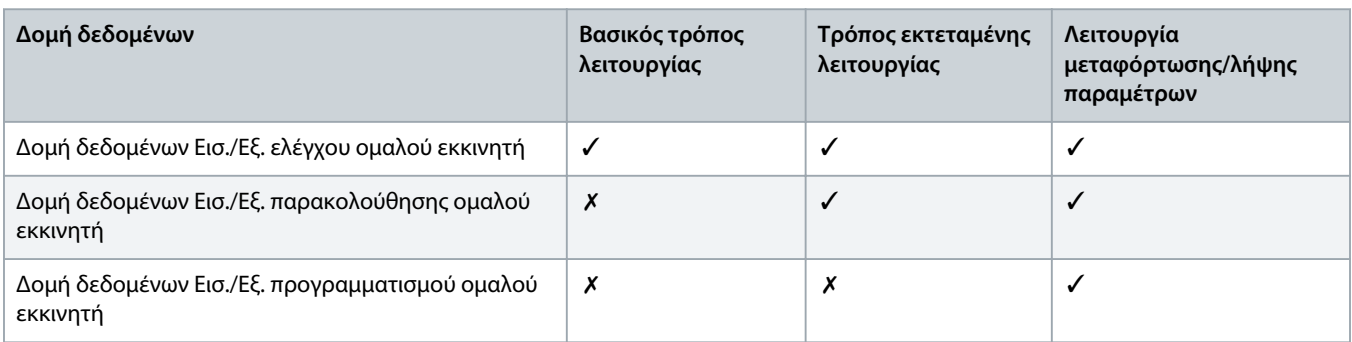

Ο βασικός τρόπος λειτουργίας επιτρέπει την εκκίνηση και τη διακοπή του ομαλού εκκινητή και την ανάγνωση περιορισμένων πληροφοριών για την κατάσταση λειτουργίας.

Ο τρόπος εκτεταμένης λειτουργίας καθορίζει περισσότερα byte επιτρέποντας την ανάγνωση δεδομένων λειτουργίας του ομαλού εκκινητής, όπως το πραγματικό ρεύμα κινητήρα και η θερμοκρασία του κινητήρα.

Ο τρόπος λειτουργίας μεταφόρτωσης/λήψης παραμέτρων επιτρέπει την ανάγνωση και εγγραφή τιμών παραμέτρων του ομαλού εκκινητή.

### 4.2 Δομή δεδομένων Εισ./Εξ. ελέγχου ομαλού εκκινητή

#### **Πίνακας 2: Δομή λέξης ελέγχου κύριας/εξαρτημένης μονάδας**

![](_page_7_Picture_183.jpeg)

anfoss

# **Π ρ ο σ ο χ ή**

<span id="page-8-0"></span>Το bit 4 του byte 0 πρέπει να ρυθμιστεί σε 0 για την έναρξη του ομαλού εκκινητή.

#### **Πίνακας 3: Δομή λέξης κατάστασης κύριας/εξαρτημένης μονάδας**

![](_page_8_Picture_151.jpeg)

**1** Η παράμετρος Ρεύμα κινητήρα (%FLC) εμφανίζει το ρεύμα ως ποσοστό του καθορισμένου ρεύματος πλήρους φορτίου του κινητήρα. Η τιμή 63 αναπαριστά 200% του ρεύματος πλήρους φορτίου. Για τη μετατροπή αυτής της τιμής σε αναγνώσιμο ποσοστό, διαιρέστε με 0,315. Για τα ριοντέλα δαστα μοντέλα, αυτή η τιμή είναι 10 φορές μεγαλύτερη από την τιμή που εμφανίζεται στο LCP.

# 4.3 Δομή δεδομένων Εισ./Εξ. παρακολούθησης ομαλού εκκινητή

#### **Πίνακας 4: Δομή του byte εξόδου κύριας/δευτερεύουσας μονάδας**

![](_page_8_Picture_152.jpeg)

#### **Πίνακας 5: Δομή byte εισόδου κύριας/δευτερεύουσας μονάδας σε απόκριση αιτήματος δεδομένων λειτουργίας**

![](_page_8_Picture_153.jpeg)

# **Π ρ ο σ ο χ ή**

Ένας μη έγκυρος αριθμός αιτήματος δεδομένων έχει ως αποτέλεσμα τη ρύθμιση του μη έγκυρου αριθμού αιτήματος δεδομένων σε 1.

#### **Πίνακας 6: Προσδιορισμός τιμών δεδομένων**

![](_page_9_Picture_175.jpeg)

# Danfoss

# **Οδηγός εγκατάστασης | Κάρτα PROFIBUS Δομές δεδομένων**

![](_page_10_Picture_211.jpeg)

![](_page_11_Picture_0.jpeg)

<span id="page-11-0"></span>![](_page_11_Picture_178.jpeg)

# 4.4 Δομή δεδομένων Εισ./Εξ. προγραμματισμού ομαλού εκκινητή

Η δομή των δεδομένων Εισ./Εξ. προγραμματισμού επιτρέπει τη μεταφόρτωση (ανάγνωση) και λήψη (εγγραφή) των τιμών παραμέτρων του εκκινητή στο δίκτυο.

# **Π ρ ο σ ο χ ή**

Μην αλλάξετε τις προεπιλεγμένες τιμές των σύνθετων παραμέτρων (ομάδα παραμέτρων 20-\*\* Advanced Parameters (Σύνθετες παράμετροι)). Η αλλαγή αυτών των τιμών μπορεί να προκαλέσει απρόβλεπτη συμπεριφορά του ομαλού εκκινητή.

# 4.4.1 Έξοδοι

#### **Πίνακας 7: Δομή των byte εξόδου κύριας/δευτερεύουσας μονάδας**

![](_page_11_Picture_179.jpeg)

### 4.4.2 Είσοδοι

#### **Πίνακας 8: Δομή byte εισόδου κύριας/εξαρτημένης μονάδας**

![](_page_11_Picture_180.jpeg)

![](_page_12_Picture_0.jpeg)

# **Οδηγός εγκατάστασης | Κάρτα PROFIBUS Δομές δεδομένων**

![](_page_12_Picture_54.jpeg)

![](_page_13_Picture_0.jpeg)

# <span id="page-13-0"></span>4.5 Κωδικοί σφαλμάτων

![](_page_13_Picture_170.jpeg)

Danfoss

# **Οδηγός εγκατάστασης | Κάρτα PROFIBUS Δομές δεδομένων**

![](_page_14_Picture_147.jpeg)

# <span id="page-15-0"></span>**5 Διαγνωστικό μήνυμα PROFIBUS και σήμανση**

### 5.1 Δομή διαγνωστικού μηνύματος

Η κάρτα PROFIBUS υποστηρίζει τον εξωτερικό διαγνωστικό έλεγχο. Το παρακάτω μήνυμα αποστέλλεται στην Κύρια μονάδα, εάν ο ομαλός εκκινητής σημειώσει σφάλμα ή εάν μια παράμετρος στον ομαλό εκκινητή μεταβληθεί.

![](_page_15_Picture_90.jpeg)

# 5.1.1 Κωδικός σφάλματος PROFIBUS

Όταν ο ομαλός εκκινητής σημειώνει σφάλμα, μια σήμανση διαγνωστικού ελέγχου ορίζεται στην Κύρια μονάδα και ο κωδικός σφάλματος αναφέρεται στο byte 1. Κατά την επαναφορά του ομαλού εκκινητή, τα δεδομένα σήμανσης διαγνωστικού ελέγχου και κωδικού σφάλματος επαναφέρονται σε = 0, εάν η συνθήκη σφάλματος δεν συνεχίζει να υφίσταται (ανατρέξτε στην ενότητα 4.5 [Κωδικοί](#page-13-0) [σφαλμάτων](#page-13-0)).

### 5.1.2 Αριθμός τροποποιημένης παραμέτρου

Εάν ένας αριθμός παραμέτρου αλλάξει μέσω του LCP, ο επηρεαζόμενος αριθμός παραμέτρου αναφέρεται στο 2. Όταν η Κύρια μονάδα εκτελεί ανάγνωση ή εγγραφή της τροποποιημένης παραμέτρου, το byte 2 επαναφέρεται σε = 0.

Ο τροποποιημένος αριθμός παραμέτρου δεν ορίζει σήμανση διαγνωστικού ελέγχου.

# <span id="page-16-0"></span>**6 Υποστηριζόμενοι τρόποι λειτουργίας**

### 6.1 Λειτουργία παγώματος λειτουργίας PROFIBUS

Στον τρόπο λειτουργίας Παγώματος, οι είσοδοι ενημερώνονται με νέα δεδομένα από τον ομαλό εκκινητή μόνο όταν εκτελείται μια άλλη ενέργεια Παγώματος. Μια ενέργεια κατάργησης παγώματος επαναφέρει τη συσκευή σε κανονική λειτουργία.

### 6.2 Λειτουργία συγχρονισμού PROFIBUS

Στον τρόπο λειτουργίας Συγχρονισμού, οι εντολές στον ομαλό εκκινητή υποβάλλονται σε επεξεργασία μόνο όταν εκτελείται μια άλλη ενέργεια συγχρονισμού. Μια ενέργεια κατάργησης συγχρονισμού επαναφέρει τη συσκευή σε κανονική λειτουργία.

### 6.3 Λειτουργία διαγραφής PROFIBUS

Εάν η Κύρια μονάδα αποστείλει μια εντολή καθολικής διαγραφής, η συσκευή αποστέλλει μια εντολή γρήγορης διακοπής στον ομαλό εκκινητή.

![](_page_17_Picture_0.jpeg)

# <span id="page-17-0"></span>**7 Προδιαγραφές**

# 7.1 Συνδεσμολογία

![](_page_17_Picture_83.jpeg)

# 7.2 MCO

![](_page_17_Picture_84.jpeg)

# 7.3 Πιστοποίηση

![](_page_17_Picture_85.jpeg)

![](_page_17_Picture_10.jpeg)

**Απεικόνιση 2: PROFIBUS International**

Danfoss

# **Δείκτης**

### **Β**

![](_page_18_Picture_120.jpeg)

# **Δ**

![](_page_18_Picture_121.jpeg)

# **Ε**

![](_page_18_Picture_122.jpeg)

# **Κ**

![](_page_18_Picture_123.jpeg)

![](_page_18_Picture_124.jpeg)

![](_page_19_Picture_0.jpeg)

![](_page_20_Picture_0.jpeg)

![](_page_21_Picture_0.jpeg)

**ENGINEERING**<br>TOMORROW

Danfoss can accept no responsibility for possible errors in catalogues, brochures and other printed material. Danfoss reserves the right to alter its products without notice. This also applies to products already on order provided that such alterations can be made without subsequential changes being necessary in specifications already agreed. All trademarks in this material are property of the respective<br>companies. Danfoss

Danfoss A/S  $\odot$  2018.09

![](_page_21_Picture_5.jpeg)